# **SparkFun RedBoard, Programmiert mit Arduino**

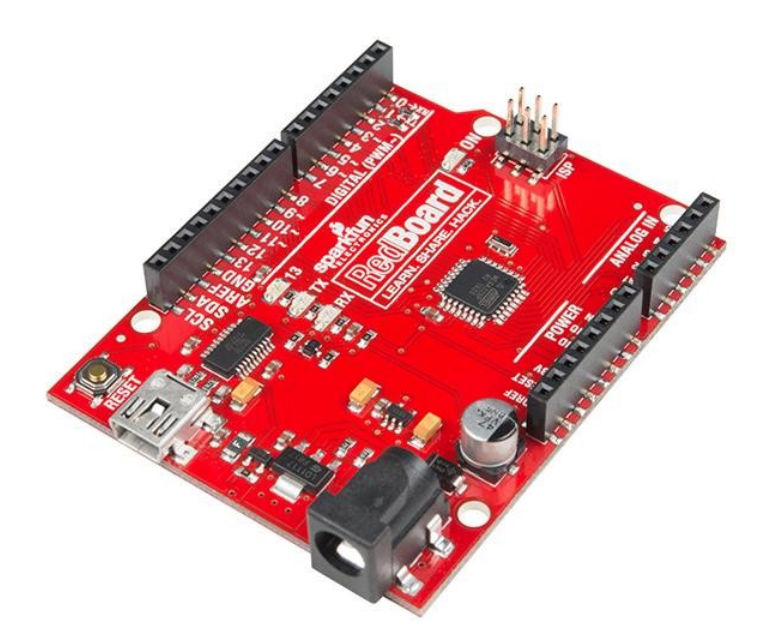

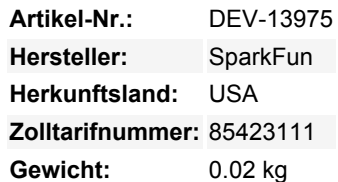

Bei SparkFun verwenden wir viele Arduinos und wir sind immer auf der Suche nach dem einfachsten und stabilsten. Jedes Board ist ein bisschen anders und kein Board hat alles, was wir wollen, also haben wir uns entschieden, unsere eigene Version zu machen, die alle unsere Lieblingsfunktionen kombiniert. Das SparkFun RedBoard kombiniert die Einfachheit des Optiboot-Bootloaders des UNO (der in der Pro-Serie verwendet wird), die Stabilität des FTDI (die wir alle vermisst haben, nachdem das Duemilanove eingestellt wurde) und die R3-Shield-Kompatibilität des neuesten Arduino UNO R3.

Das RedBoard kann über ein USB-Mini-B-Kabel mit der Arduino IDE programmiert werden: Stecken Sie einfach das Board ein, wählen Sie "Arduino UNO" aus dem Board-Menü und schon können Sie Code hochladen. Das RedBoard hat alle Hardware-Peripherien, die Sie kennen und lieben: 14 digitale I/O-Pins mit 6 PWM-Pins, 6 analoge Eingänge, UART, SPI und externe Interrupts. Wir haben auch die SDA-, SCL- und IOREF-Pins herausgebrochen, die auf dem UNO R3 auftauchten, so dass das RedBoard mit zukünftigen Shields kompatibel sein wird. Diese Version fügt einen SMD-ISP-Header für die Verwendung mit Shields hinzu.

Sie können das RedBoard über USB oder über die Barrel-Buchse mit Strom versorgen. Der On-Board-Stromregler kann alles von 7 bis 15VDC verarbeiten. Ein kompatibles Steckernetzteil finden Sie in den unten aufgeführten Artikeln.

### **Features:**

- ATmega328 Mikrocontroller mit Optiboot (UNO) Bootloader
- USB-Programmierung wird durch den allgegenwärtigen FTDI FT231X erleichtert
- Eingangsspannung 7-15V
- 0-5V Ausgänge mit 3,3V kompatiblen Eingängen
- 14 digitale I/O-Pins (6 PWM-Ausgänge)
- 6 analoge Eingänge
- ISP-Stiftleiste
- 32k Flash-Speicher
- 16MHz Taktfrequenz
- Alle SMD-Aufbau
- R3 Shield-kompatibel
- Rotes PCB!

#### **Dokumente:**

Tous les noms et signes énumérés ici sont la propriété du fabricant respectif. Sous réserve de fautes d'impression, de modifications et d'erreurs.

- [Einstieg in die SparkFun RedBoard-Anleitung](https://learn.sparkfun.com/tutorials/redboard-hookup-guide)
- **[Schaltplan](http://cdn.sparkfun.com/datasheets/Dev/Arduino/Boards/RedBoard-V22.pdf)**  $\bullet$

 $\pmb{\times}$ 

- [Eagle-Dateien](http://cdn.sparkfun.com/datasheets/Dev/Arduino/Boards/RedBoard_V22.zip)
- [FTDI-Treiber](http://www.ftdichip.com/Drivers/VCP.htm)
- [Wie man FTDI-Treiber installiert](https://learn.sparkfun.com/tutorials/how-to-install-ftdi-drivers)
- [Arduino IDE Download](http://arduino.cc/en/Main/Software)
- [Anleitung zum Anschluss](https://learn.sparkfun.com/tutorials/redboard-hookup-guide)
- [Grafisches Datenblatt](https://cdn.sparkfun.com/assets/1/3/5/9/6/Redboardv2.pdf)
- [RedBoard vs Uno Vergleich](https://learn.sparkfun.com/tutorials/redboard-vs-uno)
- **[GitHub](https://github.com/sparkfun/RedBoard/tree/master)** (Design-Dateien)

## **Weitere Bilder:**

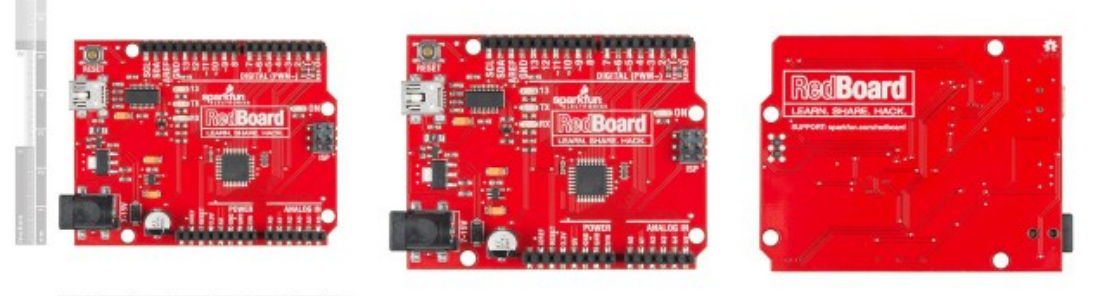